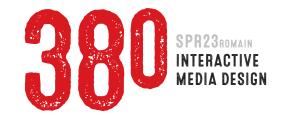

## PROJECT 3 YOUR.HOMEPAGE 50 PTS total

due WEEK 10 | Mon APRIL 3

This project will ultimately become the homepage for your final project - a professional website portfolio containing all the work which you will have executed in this class throughout the semester. This single

webpage must contain buttons that link to the pages showing the below-listed projects.

These buttons must be rollovers or remote rollovers. See Examples

1: Create a minimum of *five distinctly different* concept sketches – sketches should be hand-drawn on plain white paper. Your layouts must include five buttons: a) Project 1; b) Project 2; c) Project 4 (upcoming); d) GIF Animation assignment; and e) More Divs & Behaviors assignment (upcoming). This text must be included: a) Your Name; b) Portfolio; c) Comm 380 Interactive Media Design. Layouts should be in proportion to 1366 x 768 pixel size (16:9).

Presentation Create a six-page PDF (you must use the supplied template). Page 1 should contain a thorough explanation of how you are going to present yourself in your site. What is your Comm concentration? What are your skills? What is your 'brand'? What are the benefits that

you offer relative to someone else with a similar skillset? How will you present these qualities? *Pages 2-6* should each include a photo/scan of one concept sketch, plus a one paragraph explanation of the idea including a description of how the navigation will work. Finally, tell me which idea is your favorite. Don't be lazy. Give me well-written, professional copy.

Due Week 7 | Mon March 6 | 10pts

2: Create a tight rough (comprehensive layout or comp) in Photoshop or Illustrator – put all your elements on separate layers. Elements should be actual size/resolution, and in position. Save your comp as a PDF. Important Make sure your Photoshop or Illustrator document size is 1366 x 768 pixels.

**Presentation** Turn-in zip-compressed file that includes: 1) PSD or Al file; 2) Any images placed into your layout; and 3) PDF file.

Due Week 8 | Mon March 13 | 10 pts

3: Based on your comp, create a hand-drawn or digital wireframe of your layout. Indicate **pixel** dimensions for size, margin and padding for all elements. This will be demonstrated in class.

Presentation Turn-in a two-page PDF file – one page should be your comp, the other should be your wireframe. Due Week 9 | Mon March 20 | 5 pts

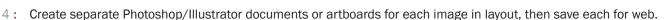

5: In Dreamweaver, use HTML and CSS to define the structure and design of your homepage, insert your images and rollover images, and create links to your other pages. Notes This homepage will replace your current index page. Buttons should link to the appropriate pages, and page must include the required text (see step 1 for details).

Important In the Dreamweaver *Files* window – *before* you create your new homepage – rename your current homepage: *indexOLD.html* (when window pops up, *DO NOT* update the links). Name your new homepage: *index.html* and put it in the top level of your site. Your top-level images folder should hold all of the images used in your new homepage.

6: Presentation Your new homepage must be LIVE on your web server (this is worth 5 points of the project grade).

Due Week 10 | Mon April 3 | 25 pts

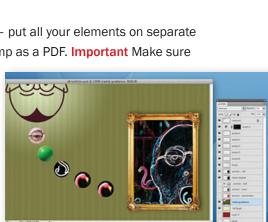